https://www.100test.com/kao\_ti2020/138/2021\_2022\_MicrosoftS\_c 98 138005.htm 1 Windows NT Server 4.0 SQL Server 7.0 2 2 3 2 Windows 98 SQL Server 7.0 3 3 3 3 SQL Server 7.0 Microsoft SQL Server 7.0 SQL Server 7.0 Windows NT Server 4.0 SQL Server 7.0 <br>
21. SQL Server 7.0 Domain Administrator  $\mathbf{H} = \mathbf{H} \mathbf{H} + \mathbf{H} \mathbf{H} + \mathbf{H$ SQLService  $($   $\&\sum_{k=1}^{\infty}$ SQL Server Admins SQL Server " 2. SQL Server SQLServer 7.0 autorun.exe Windows NT 4.0 Service Pack4 Internet Explorer 4.01 Service Pack 1 "Install SQL Server 7.0 Components SQL Server 7.0 " Install SQL Server 7.0 Components 「Database Server- Standard Edition」。 出现「Select Install Method **Method Local Install -Install to the Local** Machine Next Welcome Next Software License Agreement Yes User Information

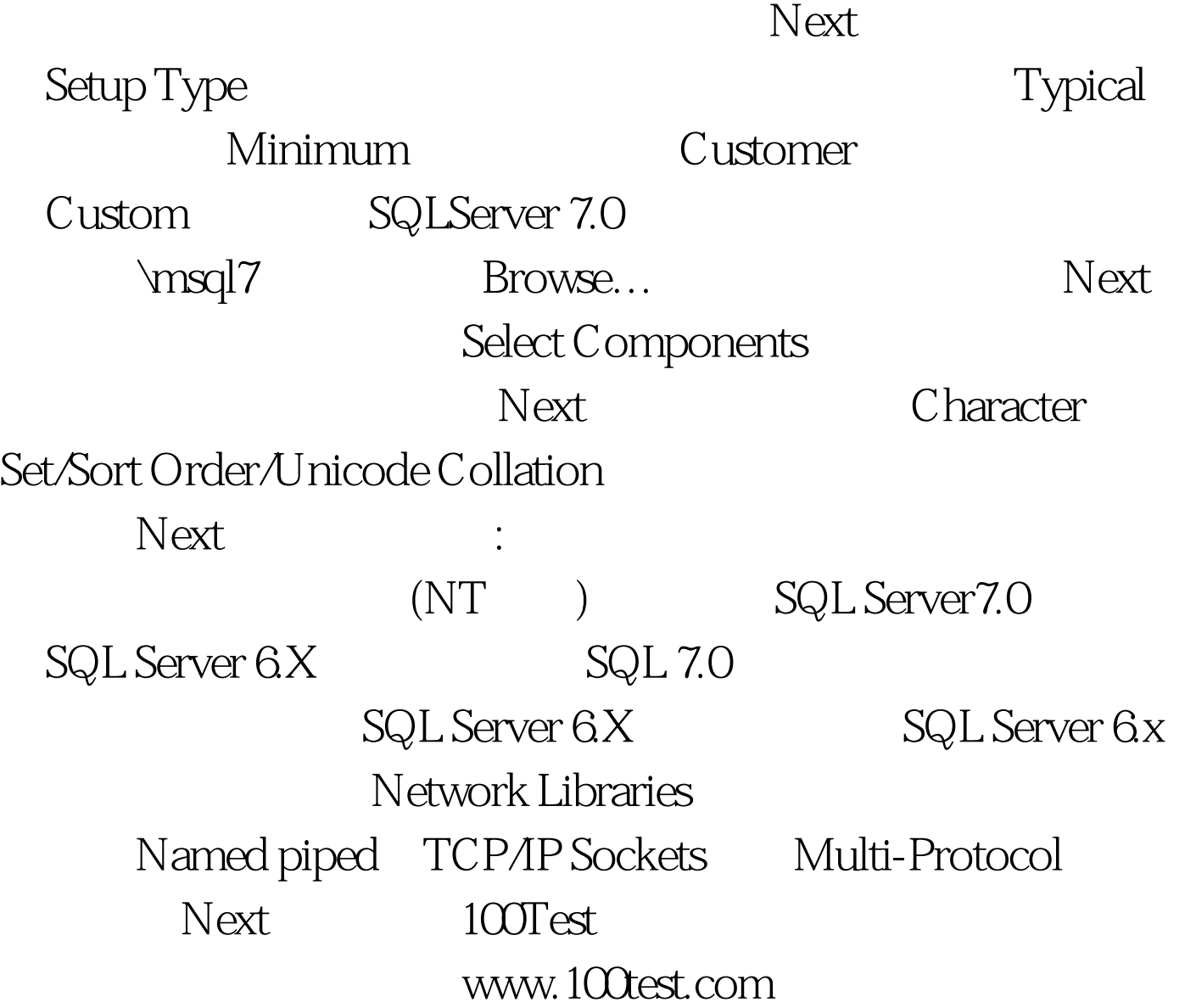